1.KOHLER APACホームページを開き製品品番を入力します。 URL : https://www.kohlerasiapacific.com/

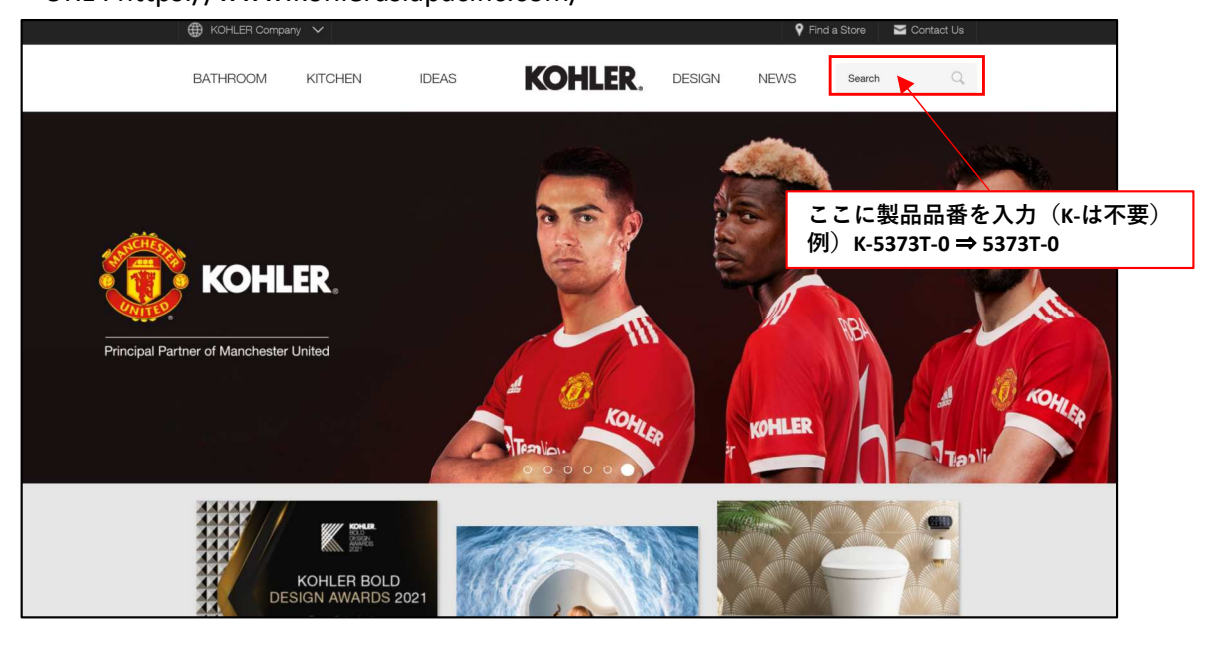

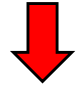

2.製品ページの下部にあるInstallationをクリックし、ダウンロードします。

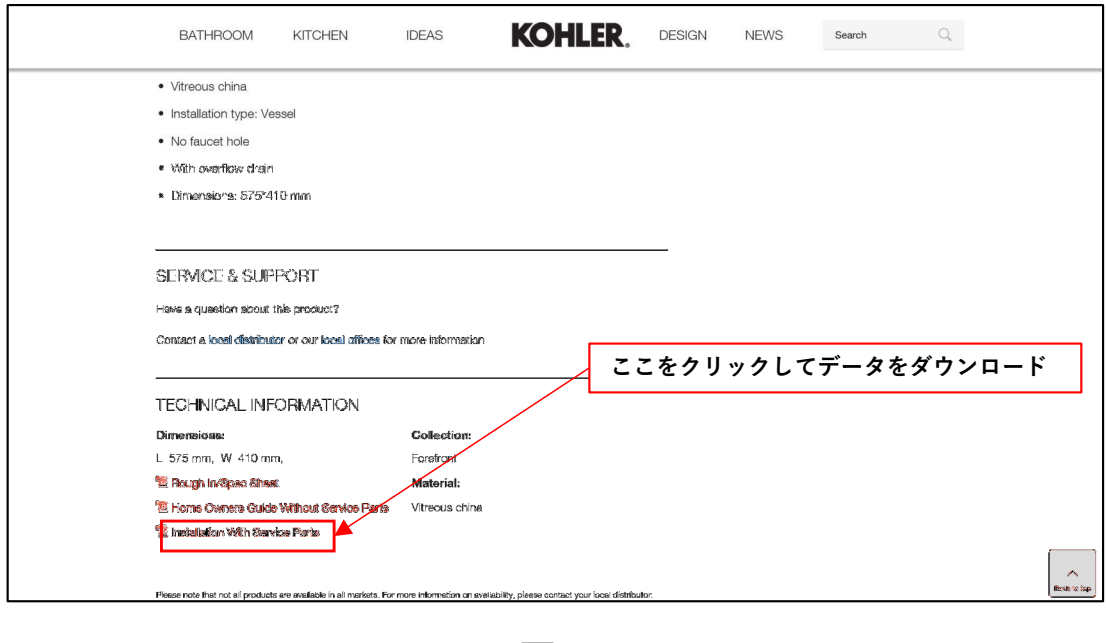

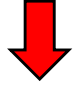

※ASIA製品についてはCutout TemplateについてPDFのみのご用意となります。 Cutout TemplateのCADデータはダウンロードする事が出来ませんのでご注 意ください。

1.KOHLER APACホームページを開き製品品番を入力します。 URL : https://www.kohlerasiapacific.com/

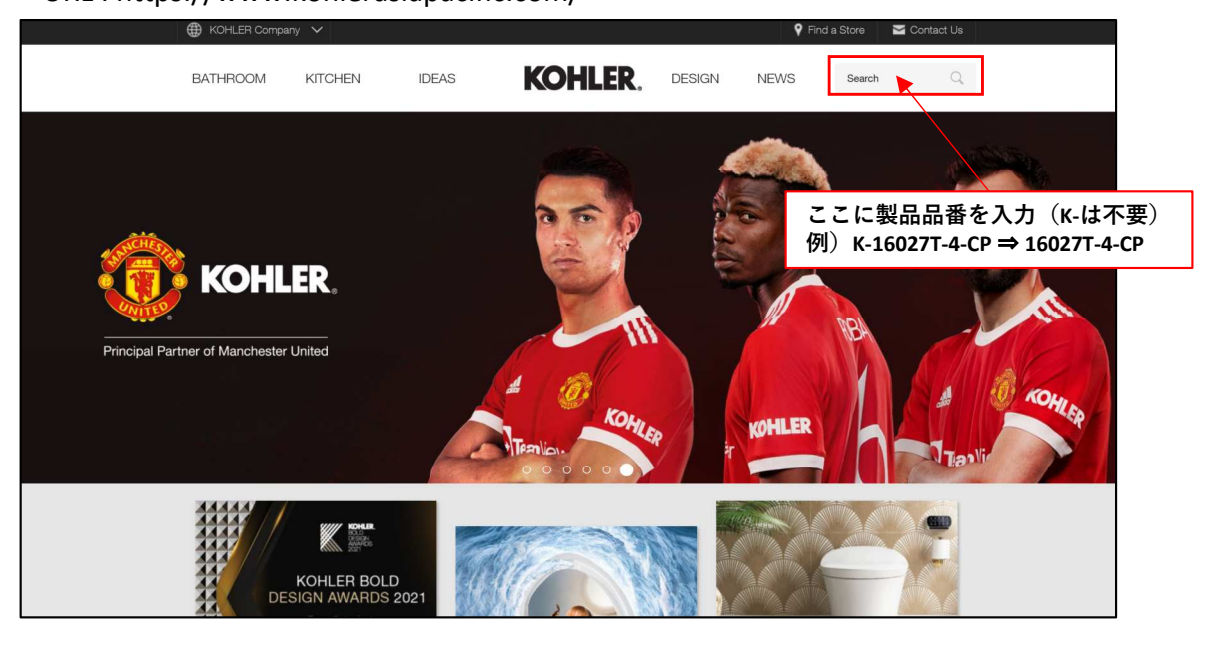

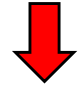

2.製品ページの下部にあるDWGをクリックし、ダウンロードします。

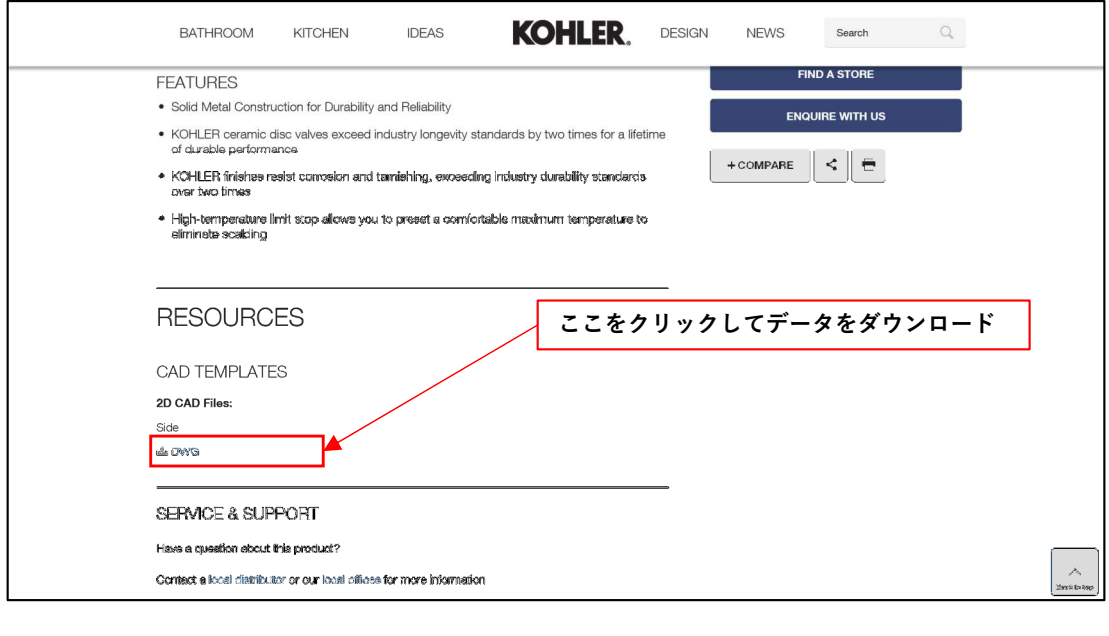

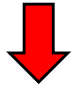

※ASIA製品のCADデータについては製品によって、2D CADのみ、3D CADのみ、 どちらもご用意がある場合、どちらもご用意が無い場合がございます。 CADファイルの形式も製品によって異なる場合がございますのでご注意 ください。